Android version 2.0.0 of the JTCM Agenda app is available in the play store. It was a second party re-write from C++ Builder into Delphi because C++ Builder does not support 64-bit Android apps yet and Google requires them. It is intended to be functional, **not pretty** at this point. The new app supports 32-bit devices as well.

If the existing version (1.0.0) is working for you, you can continue to use it. The older 32-bit app you can sideload from here: https://relayman.org/temp/ 0tmp/jtcm\_32bit/

The following slides show how to use the new version of the app that is downloadable from the [Google Play Store](https://play.google.com/store/apps/details?id=com.embarcadero.JTCM_Agenda) or you can sideload it from here: [https://relayman.org/temp/\\_0tmp/jtcm\\_64bit/](https://relayman.org/temp/_0tmp/jtcm_64bit/)

1/6/2022 10AM

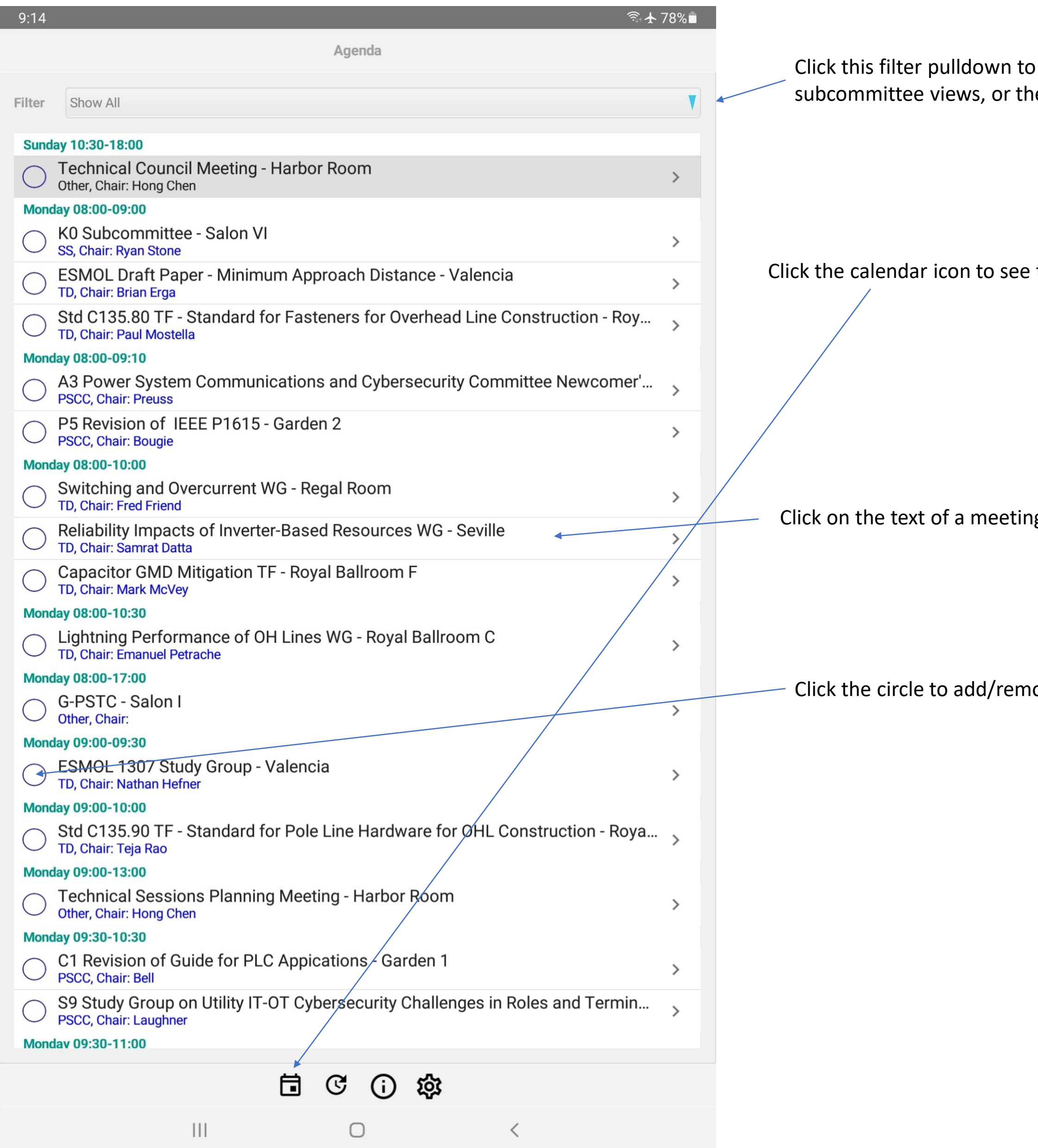

 $\theta$  select between showing the full agenda, specific e MyMeetings view.

the agenda.

ng to get a popup with more details.

nove a meeting from your MyMeetings list.

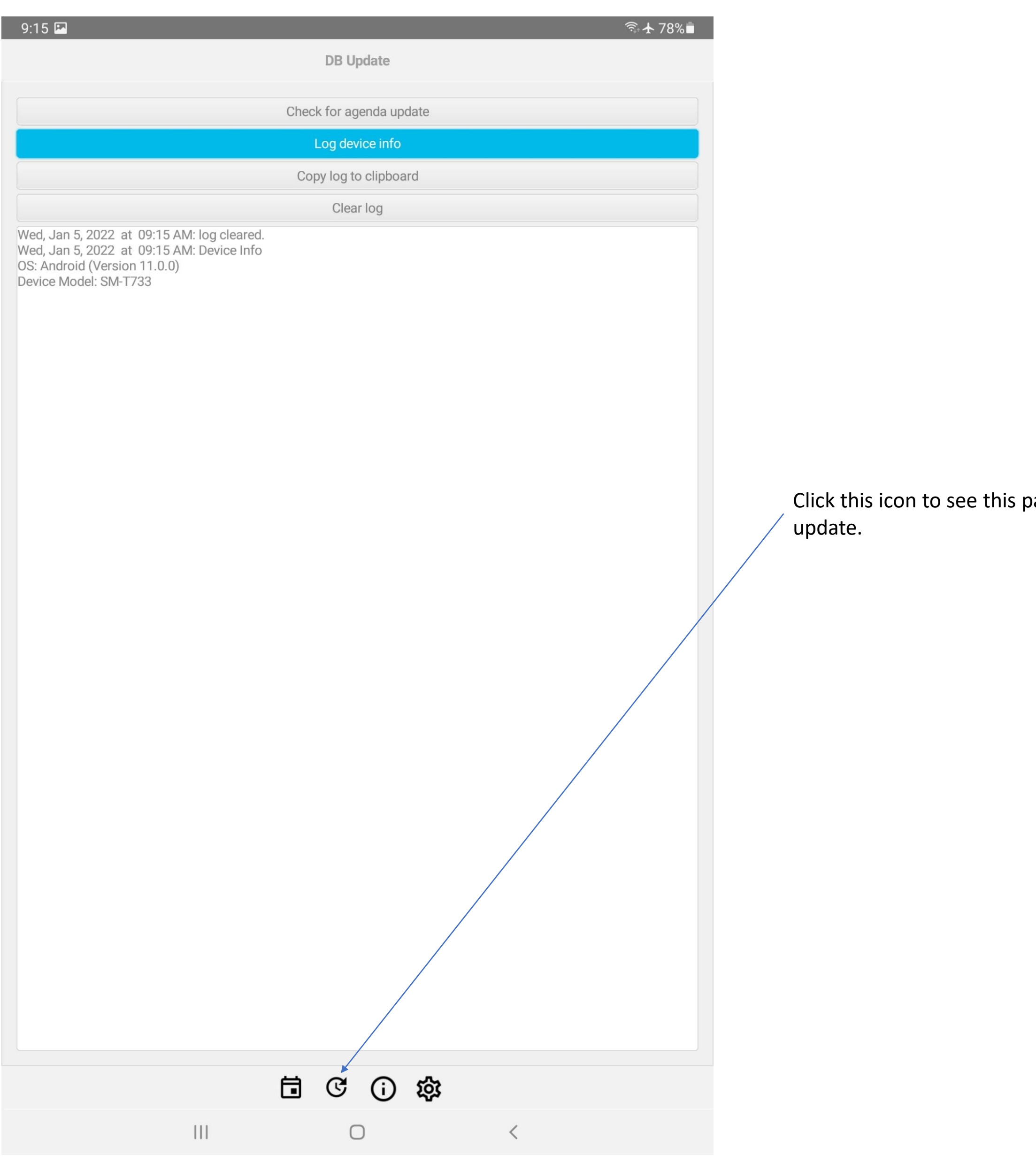

page and manually check for an agenda

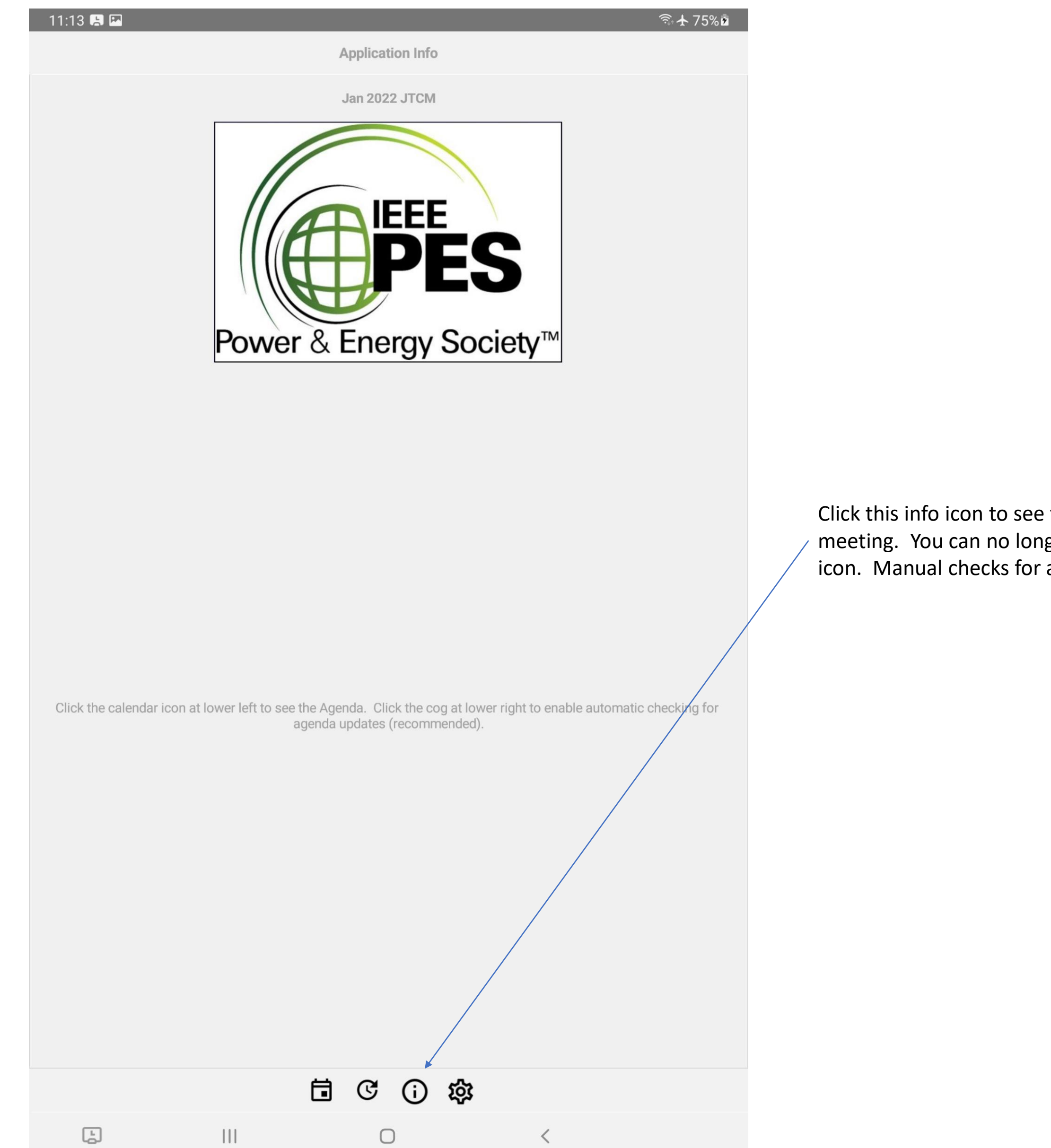

this page. It just shows the logo and present ger manually check for updates by tapping the agenda updates must be done from previous tab.

Here you can select between light and dark theme, and can enable

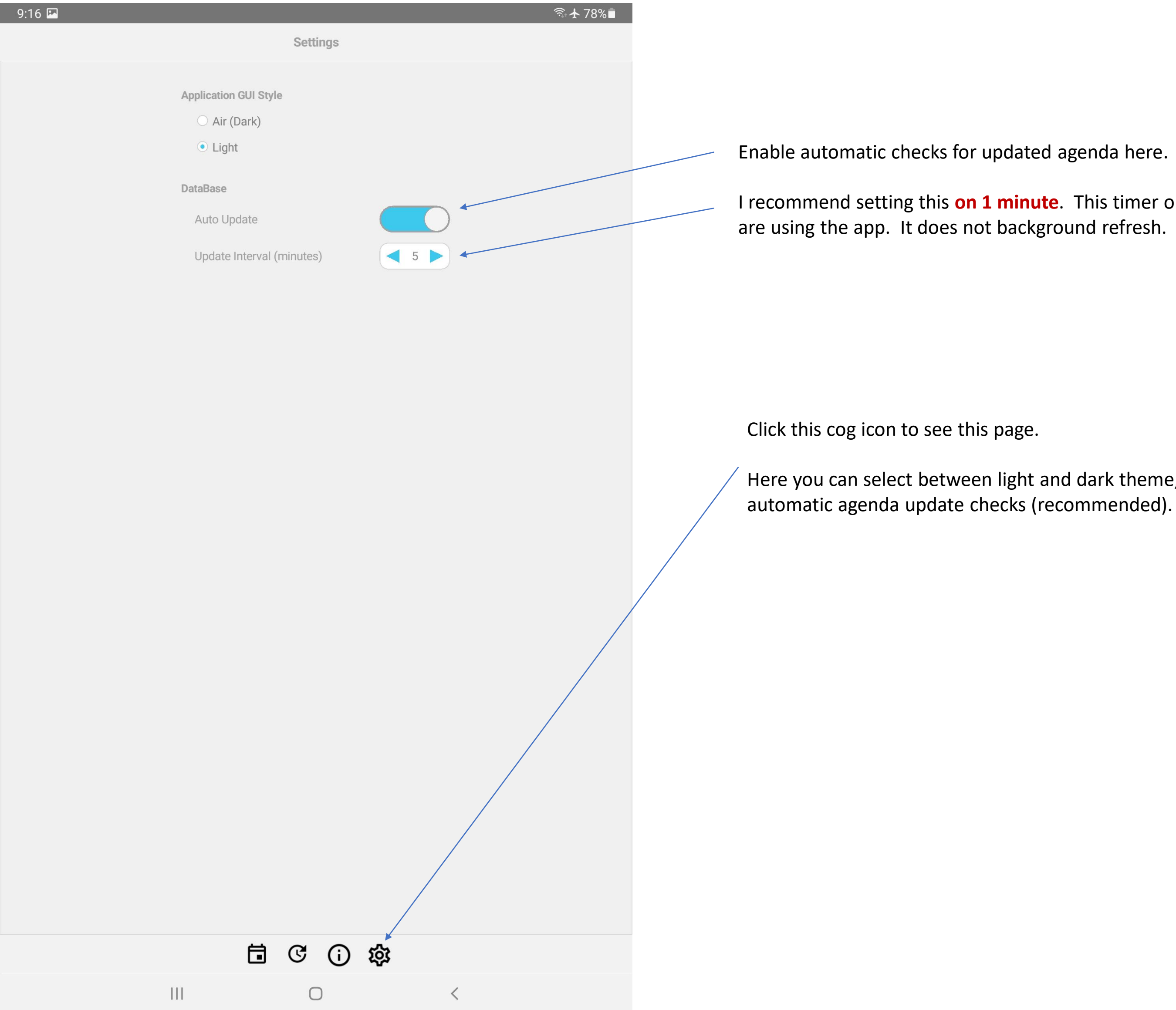

I recommend setting this **on 1 minute**. This timer only runs while you